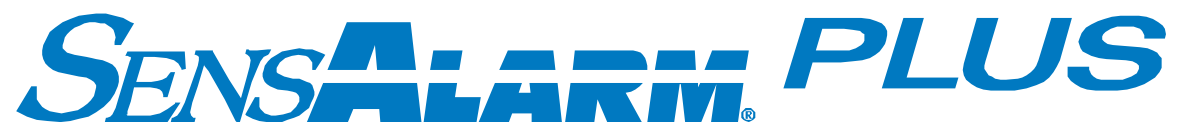

## Modbus Communications Board (RS-485)

## User Manual

**Document No. 360-0129-01 (Revision E)** 

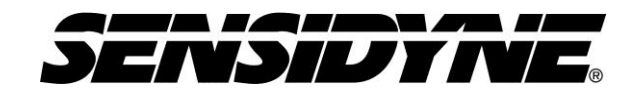

Sensidyne, LP. 1000 112th Circle N, Suite 100 St. Petersburg, Florida 33716 USA 800-451-9444 • +1 727-530-3602 • +1 727-539-0550 [fax] **web:** [www.sensidyne.com](http://www.sensidyne.com/) **• e-mail:** [info@sensidyne.com](mailto:info@sensidyne.com)

## Field Installation Kit

If you have ordered the field install kit p/n 821-0303-02, you will need to install the MODBUS Card into your SensAlarm Plus Monitor as follows (If not skip to **Set Up**):

- 1. Disconnect Power Open cover.
- 2. Remove screws from Main PCA.
- 3. Install (3) Hex Stand-offs on Main PCA.

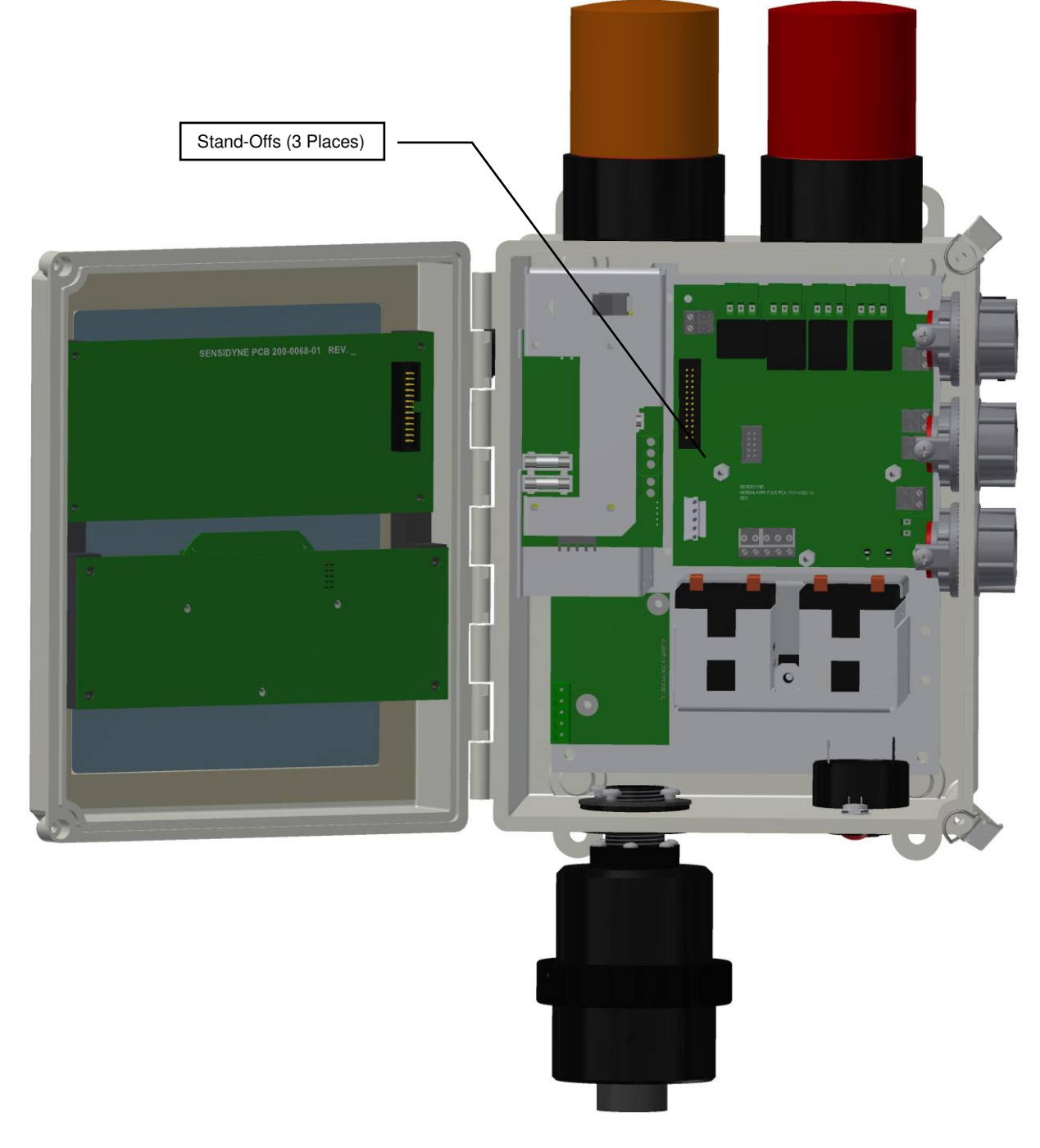

- 4. Remove Plug from TB8 on the MODBUS PCA. Wire Plug and Replace.
- 5. Place the MODBUS Card on the Hex Stand-offs and gently couple the Electrical Plug into the jack on the Main Printed Circuit Board Assembly.
- 6. Re-install the (3) Screws and Lock-Washers into the Hex Stand-offs.

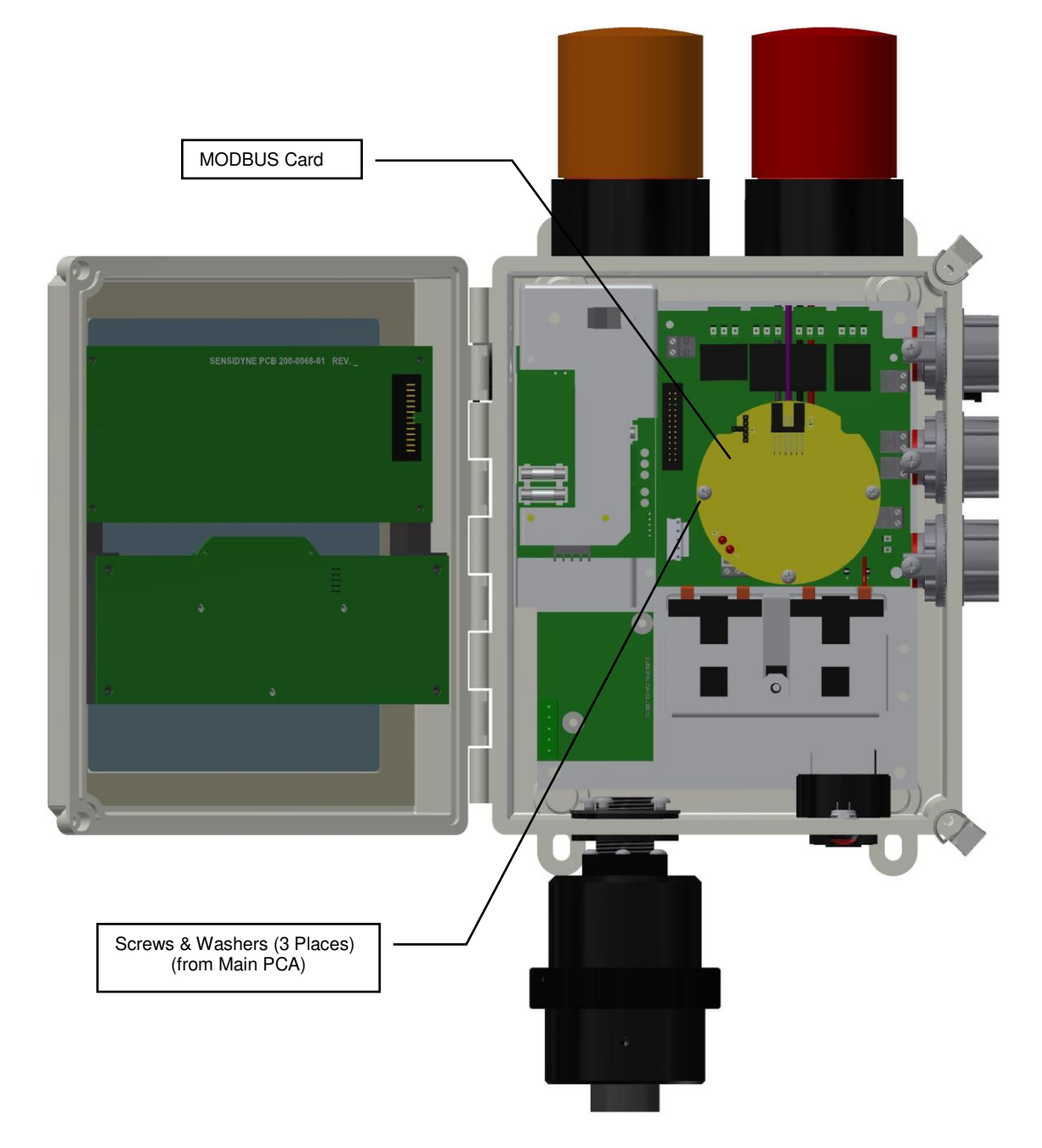

7. Proceed with "**SET UP**".

# Set Up

#### **NOTE**

**The Modbus Communications Board is shipped from the factory with jumpers at JP1 and HDR1 installed as shown is figure. Make certain you adjust jumpers for the network being used.** 

**The Board is shipped with wires connected to each of the terminal points. These leads are used in the final test of the Board before being shipped from the factory. For your convenience in testing the Board upon delivery, the color code of the wires is given. These wires need to be replaced before the unit is put into service. (See Cable Recommendation section)** 

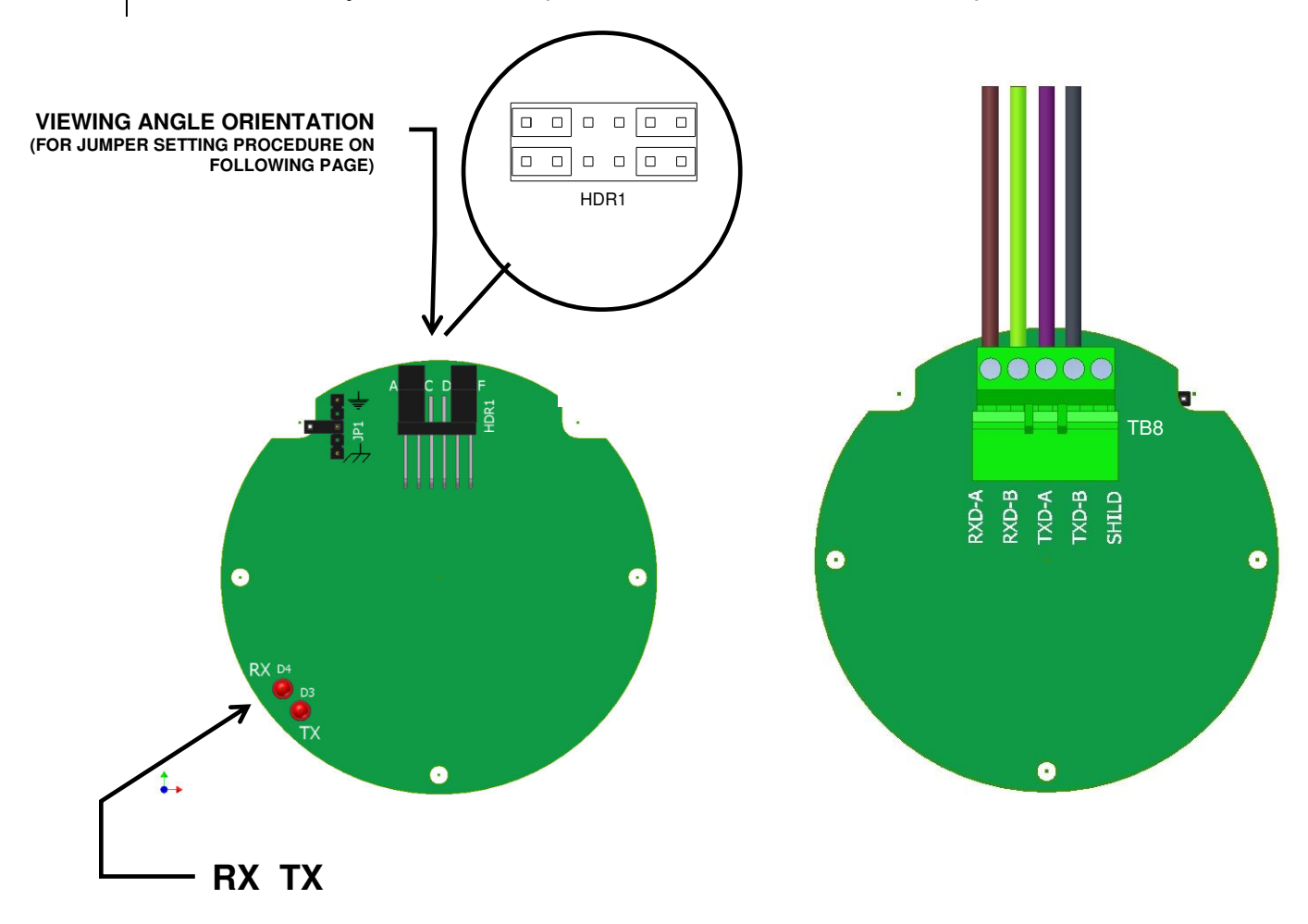

#### 4 wire connections and termination resistors

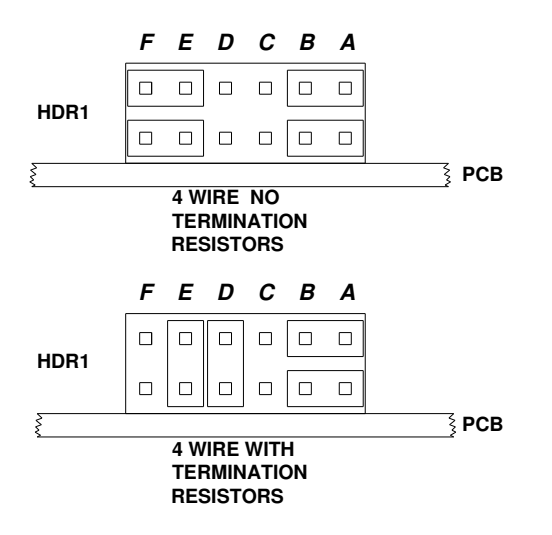

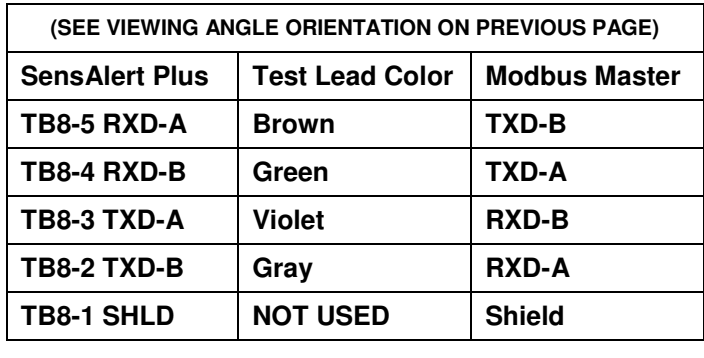

2 wire connections and termination resistors

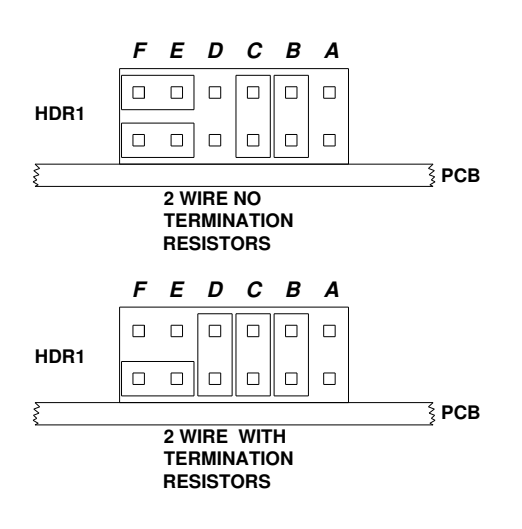

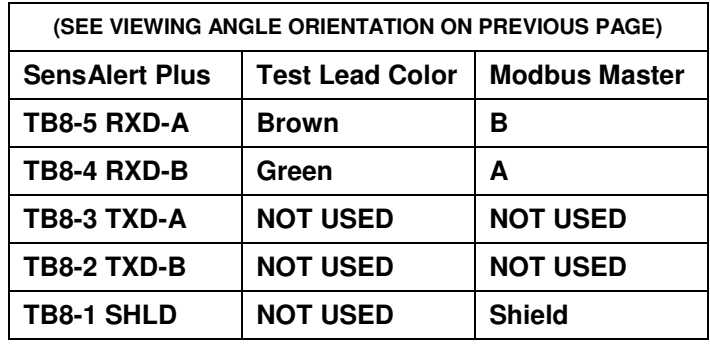

### Shield Terminations

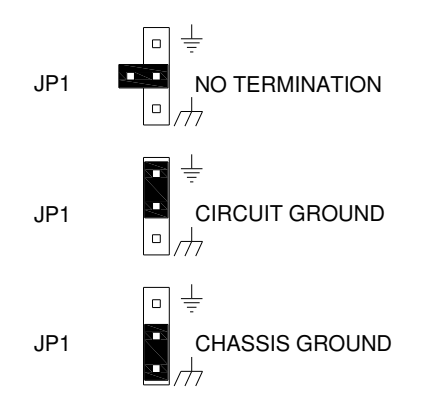

# • Refer to SensAlarm Plus User Manual

# (P/N: 360-0126-01)

**The following section is reprinted from the SensAlarm Plus User Manual. A properly installed Modbus Communication Board will indicate Modbus Comm at step 5.2.5.5. If "Hart Comm." Or "No Comm Installed" appears, an improper Board has been installed in the monitor.** 

### 5.2Main Menu

As shown on the example display to the right, the top level (main) menu allows the selection of several submenus, documented below. Selecting OK brings up the submenus.

### **5.2.5 System Configuration**

The System Configuration menu provides a large number of functions for configuring the operation of the unit. These include conducting a self test, alarm and relay setup, adjusting the 4 mA & 20 mA outputs, setting the date and time, communications setup, adjusting TOD cell functions, setting combustible sensor parameters, and setting a password.

#### **5.2.5.5 Communication Setup**

This menu provides adjustment for both standard and optional installed communications methods. Options installed will be displayed. Possible options are

> Hart Comm Modbus Comm

(If no Communications Option is installed Display will read) No Comm Installed

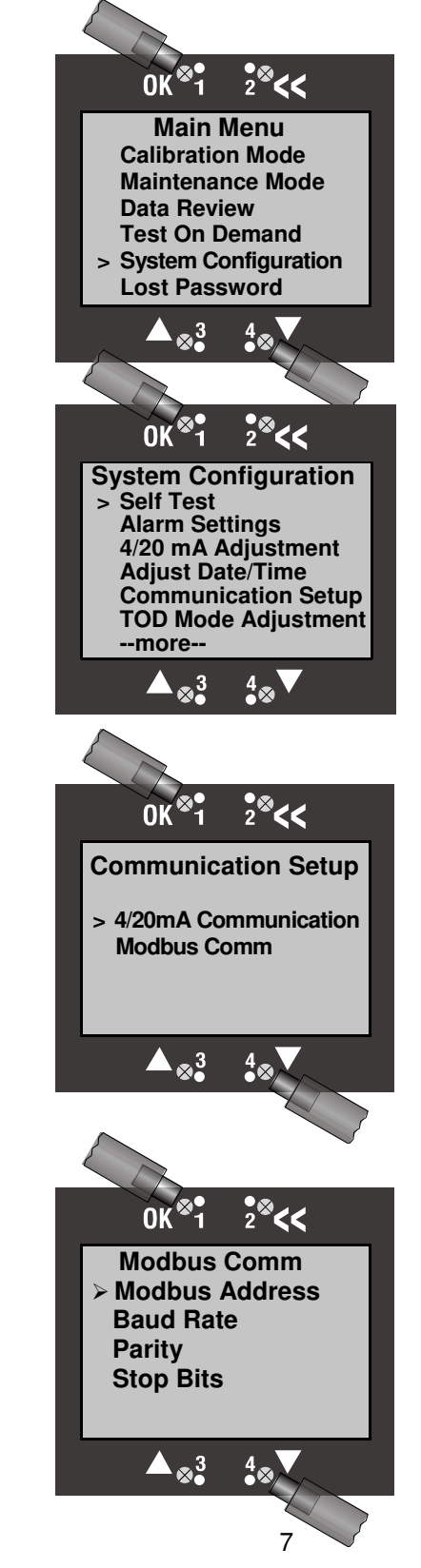

### **5.2.3 Data Review**

Data review allows the examination of data stored by the unit. Data reviews are available for the Test-On-Demand gas generating cell, the installed sensor, Fault Currents, Active Alarms/Faults, Rly Alm Fault Config., Calibration Info, and Communication Review.

#### **5.2.3.7 Communication Review**

The Communication Review screen displays the present setting Of the 4/20mA Current Loop (SensAlert sensor ID or None). Depending on which Communications Option is installed (None, HART, or Modbus) the display will vary.

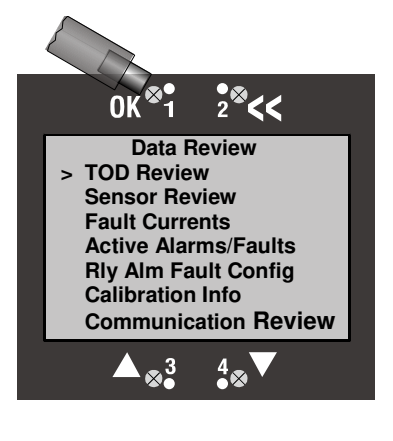

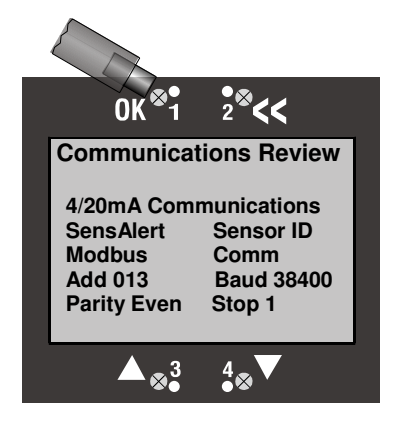

### 5.1 Menu Map

5.5. Communication Setup

#### 5.5.1. **4-20ma Communications**

- 5.5.1.1. None
- 5.5.1.2. SensAlert Sensor ID

#### 5.5.2. **Hart Comm or Modbus or No Comm Installed**

- 5.5.2.1. Hart Comm
	- 5.5.2.1.1. No User Adjustments Through this Interface Use Current Loop
- 5.5.2.2. Modbus Comm
	- 5.5.2.2.1. Modbus Address
	- 5.5.2.2.2. Baud Rate
	- 5.5.2.2.3. Parity
	- 5.5.2.2.4. Stop bits
- 5.5.2.3. No Comm Installed
	- 5.5.2.3.1. -No Communications Board Installed

## • Modbus Specifications

RTU Transmission Mode Byte-order: most-significant-first

Functions 01 (0x01) Read Coils 02 (0x02) Read Discrete Inputs 03 (0x03) Read Holding Registers 04 (0x04) Read Input Registers 05 (0x05) Write Single Coil

06 (0x06) Write Single Register

16 (0x10) Write Multiple Registers

## • Modbus RS485 Electrical Specifications

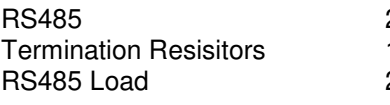

2 wire or 4 wire 120 Ωohms 2 wire –  $\frac{1}{2}$  Load 4 wire  $\frac{1}{4}$  Load

## • Comm Port Specifications

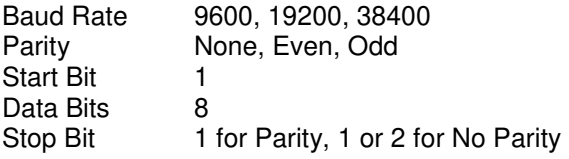

## • Indicators

RX LED Indicates received communications TX LED lndicates transmitted communications

## • Cable Recommendations

20-24 AWG Twisted Pair, Overall Shielded 2 wire – Single Pair 4 wire – Two Pair Belden 9501, 9502, 8451, 8761, 1419A Alpha Wire 5471C, 5472C

## • Modbus Register Addresses

This section provides information about the implementation of the Modbus Protocol on the Sensidyne SensAlarm Plus Monitor.

The following Modbus Register Addresses have been implemented in the SensAlarm Plus device.

### **Coils**

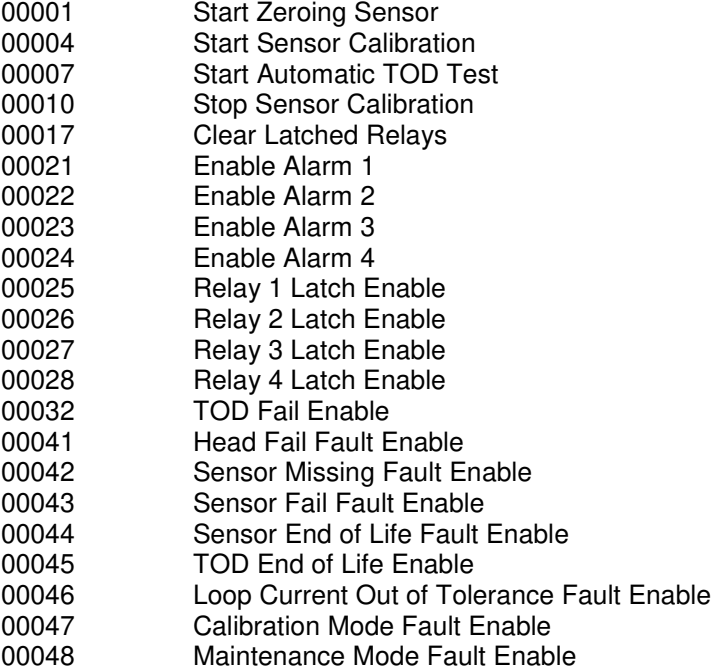

### **Discrete Inputs**

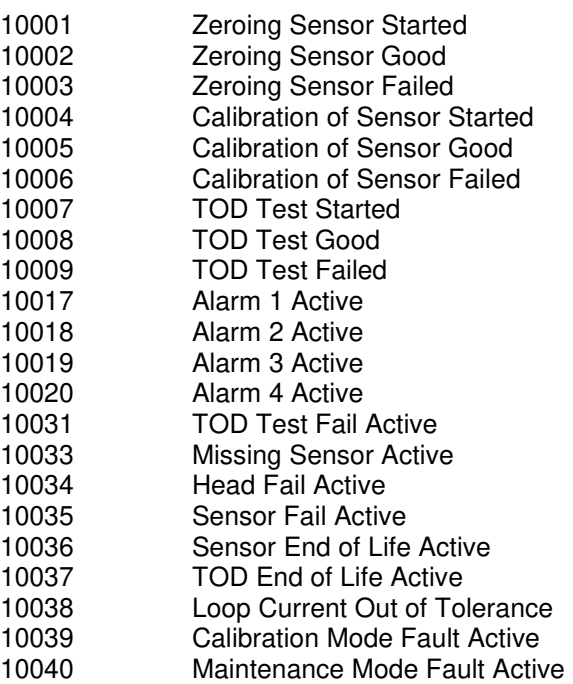

## • Modbus Register Addresses

### **Input Registers**

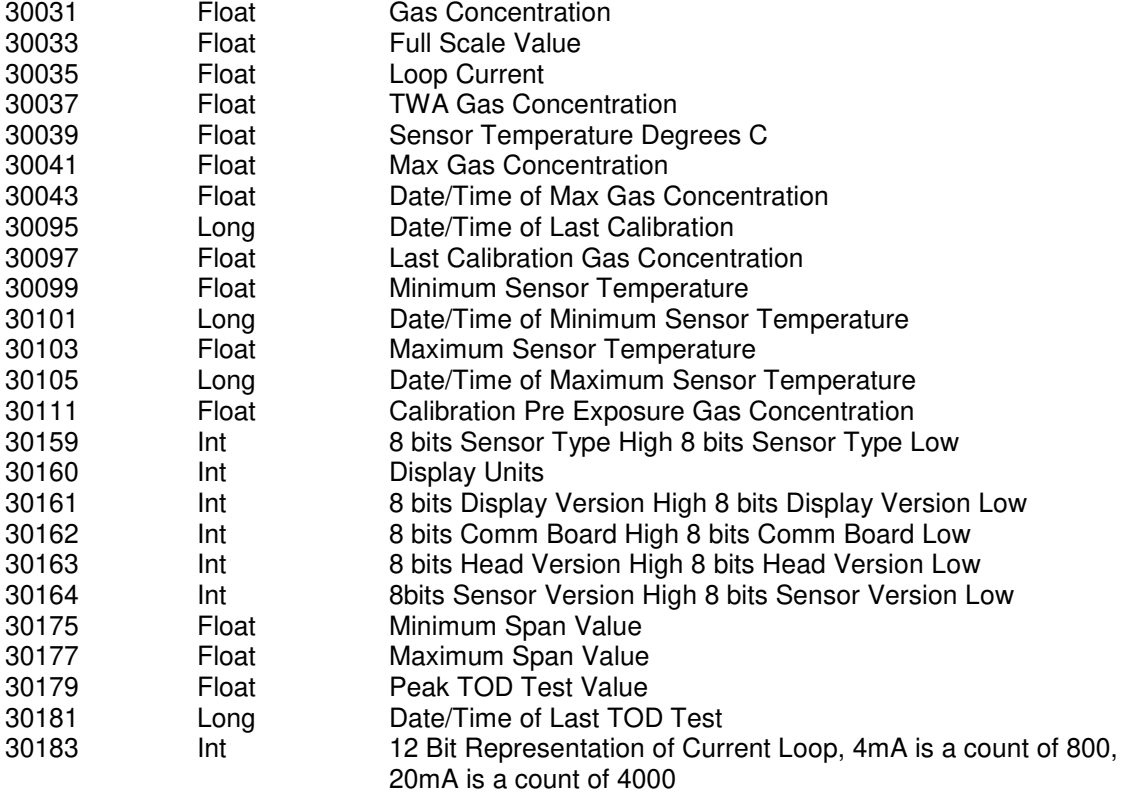

Date/Time values are seconds from 12:00:00 AM March 1, 2000

#### **Holding Registers**

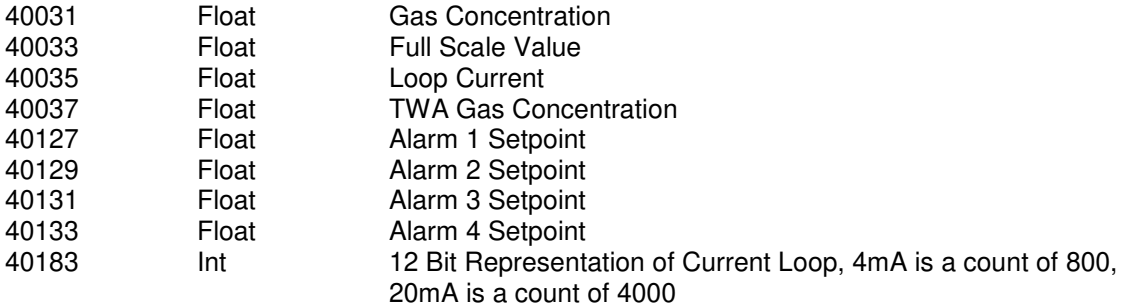

#### **For further information about the Modbus protocol contact the Modbus-IDA at www.modbus.org**

#### **Modbus-IDA Headquarters:**

37 Wheeler Rd North Grafton, MA 01536

#### **Mailing Address:**

PO Box 628 Hopkinton, MA 01748 Telephone: +1 508-435-7170 Fax: +1 508-435-6929 e-mail: [info@modbus-ida.org](mailto:info@modbus-ida.org)

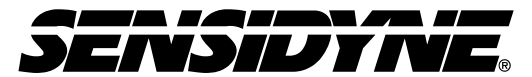

Sensidyne, LP. 1000 112th Circle N, Suite 100 St. Petersburg, Florida 33716 USA 800-451-9444 • +1 727-530-3602 • +1 727-539-0550 [fax] web: [www.sensidyne.com](http://www.sensidyne.com/) • e-mail: [info@sensidyne.com](mailto:info@sensidyne.com)